### How to place a calendar event:

#### Go to www.boreal.org

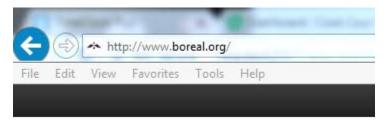

#### On the right hand side of the main screen, go to Add Your Event:

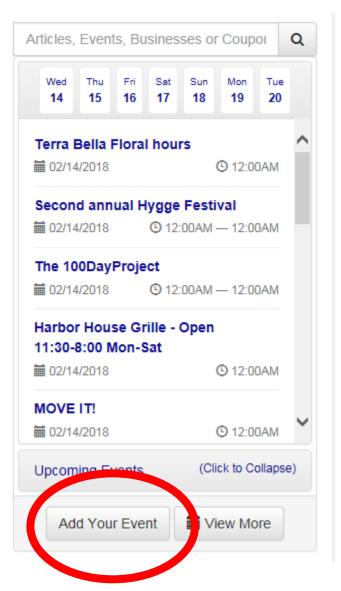

#### **Select Create Account:**

Sign in with Windowslive

# Sign in with your Boreal Community Media account

| Email                                     |         |
|-------------------------------------------|---------|
|                                           |         |
| Password                                  |         |
|                                           |         |
| ☐ Remember me?                            | Sign In |
|                                           |         |
| Create Account                            |         |
| Forgot your password?                     |         |
| Didn't receive confirmation instructions? |         |
| Sign in with Facebook                     |         |
| Sign in with Google Oauth2                |         |

## Enter your email address and name, then create a password:

| Create an account with Boreal Community Media |                       |  |
|-----------------------------------------------|-----------------------|--|
| mail Address                                  |                       |  |
| irst Name                                     | Last Name             |  |
| assword                                       | Password Confirmation |  |

Watch your email for a confirmation that you have created the account. This should come to your inbox within minutes. There is a link that you must click to confirm the set up. Once you have done so, you can back to Add Your Event, enter the email address and password you just created, and a new window will appear.

On the next screen, complete all of the required fields:

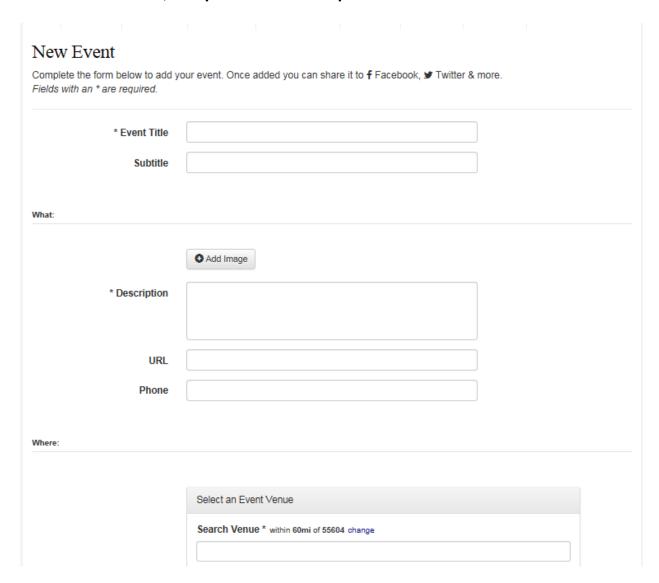

When you are done, click Create Event. Your event is now posted!

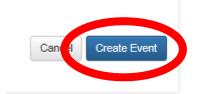